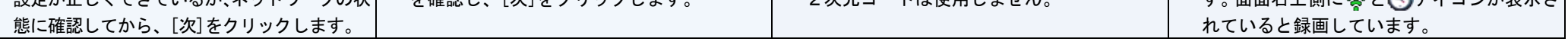

## 3.PTZ型カメラの調整

#### ・PTZ型カメラは、録画装置の操作から、カメラ向きの調整、及びズーム操作をすることができます。

③ PTZ操作画面が表示されます。

カメラの向き、ズーム、ファーカス(ピント)、アイリス(絞り)を調整できます。 [◀][▶]をクリックして、左右(パン)向きを調整します。 [▲][▼]をクリックして、上下(チルト)向きを調整します。 [+][-]をクリックして、ズーム、フォーカス、アイリスを調整します。 ([A]をクリックすると、左または右向きに動きます。)

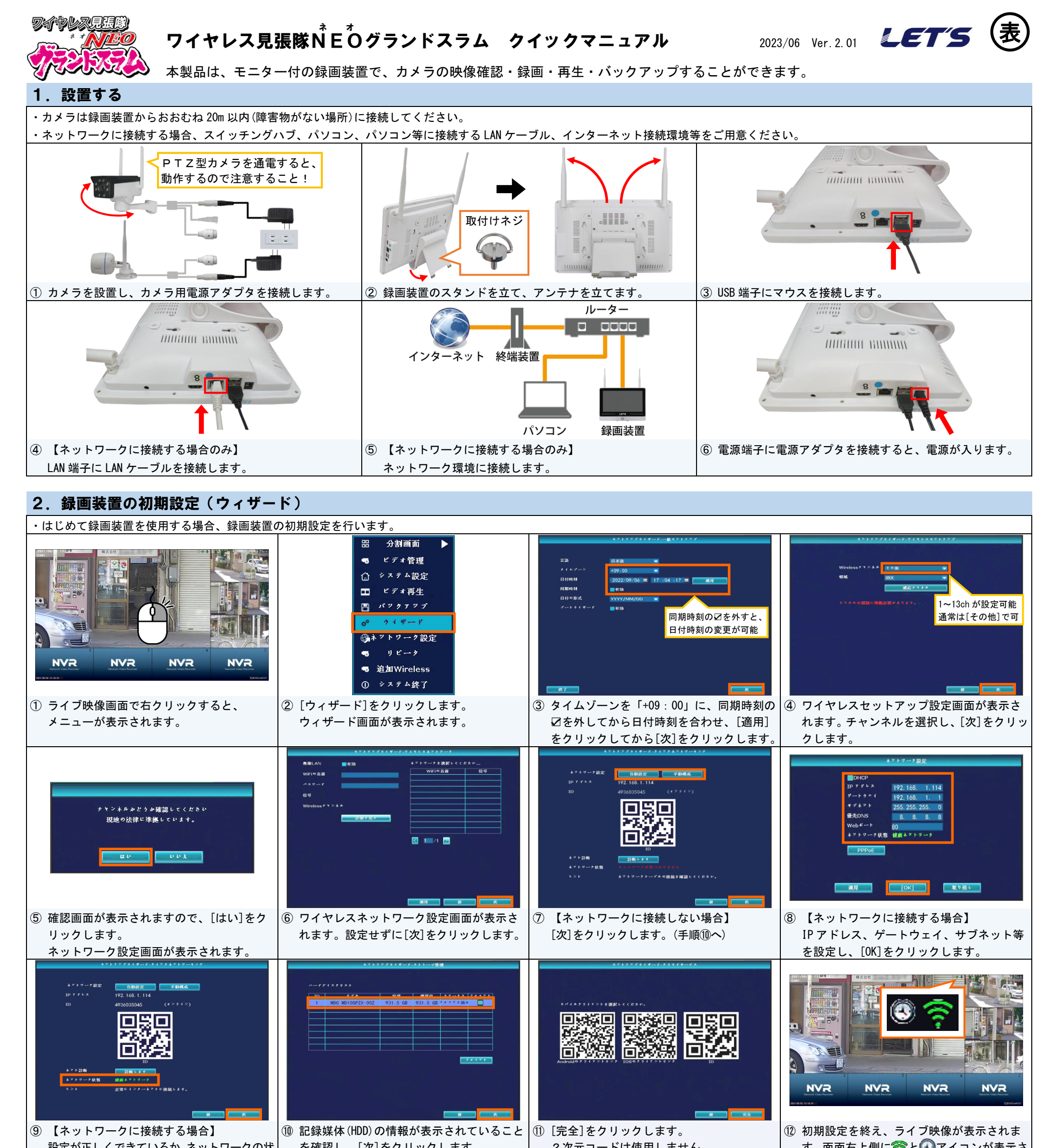

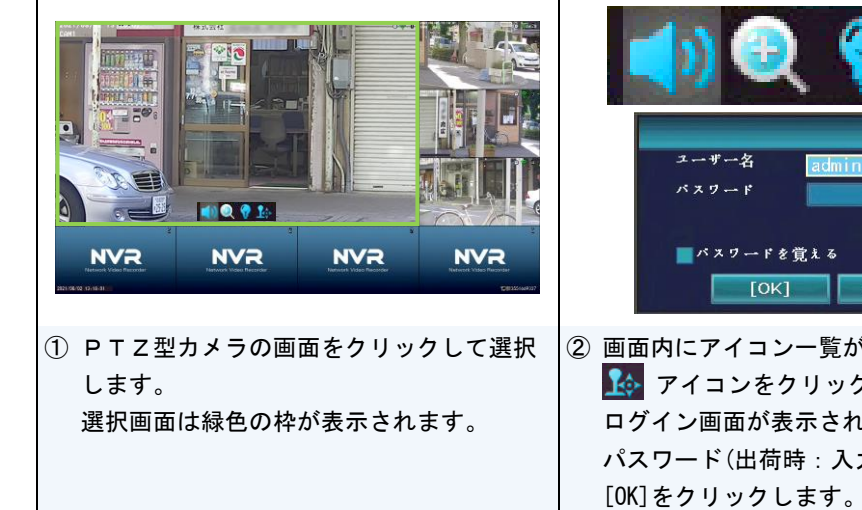

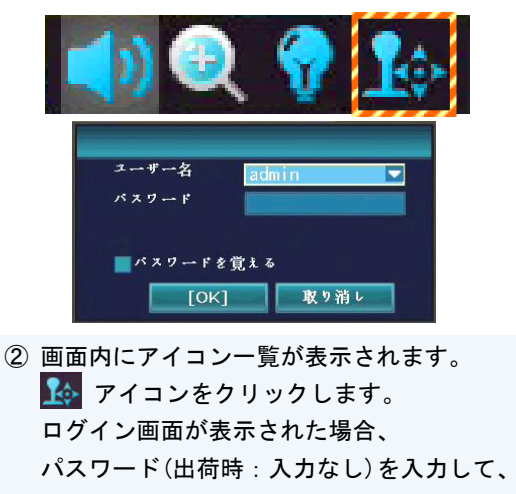

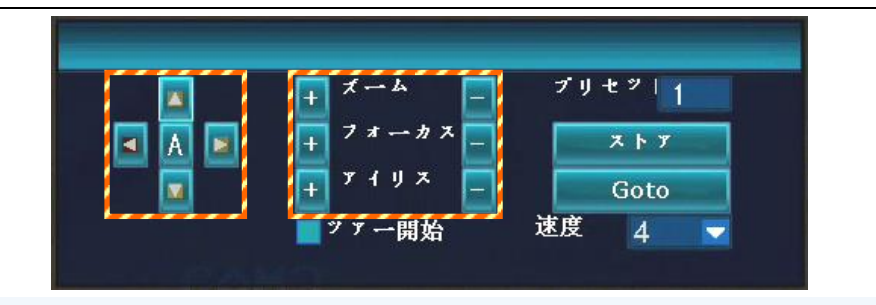

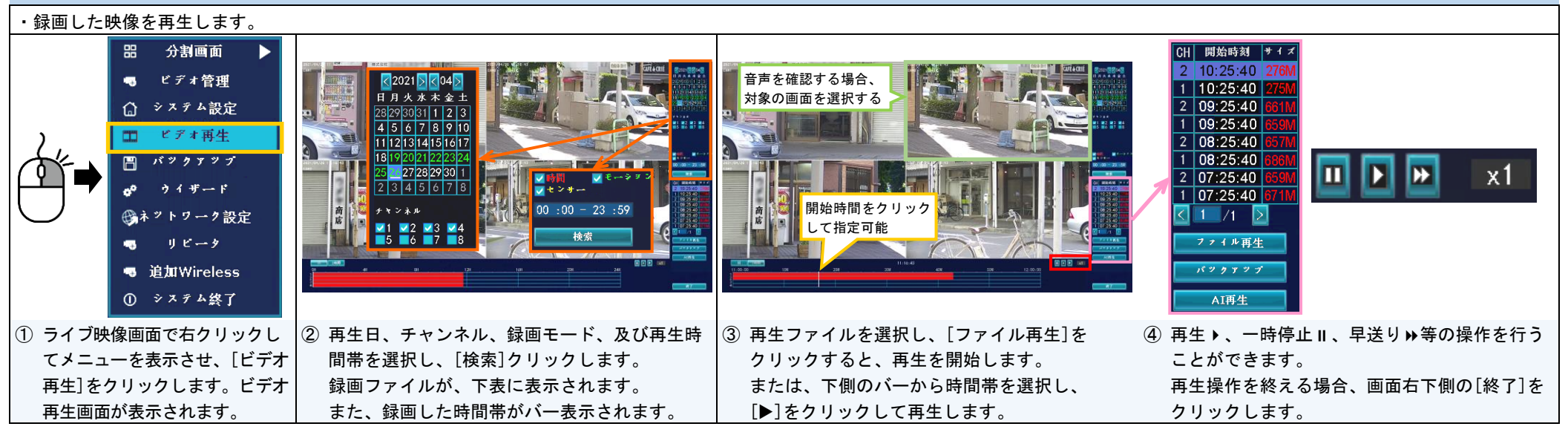

### 7.映像のバックアップ

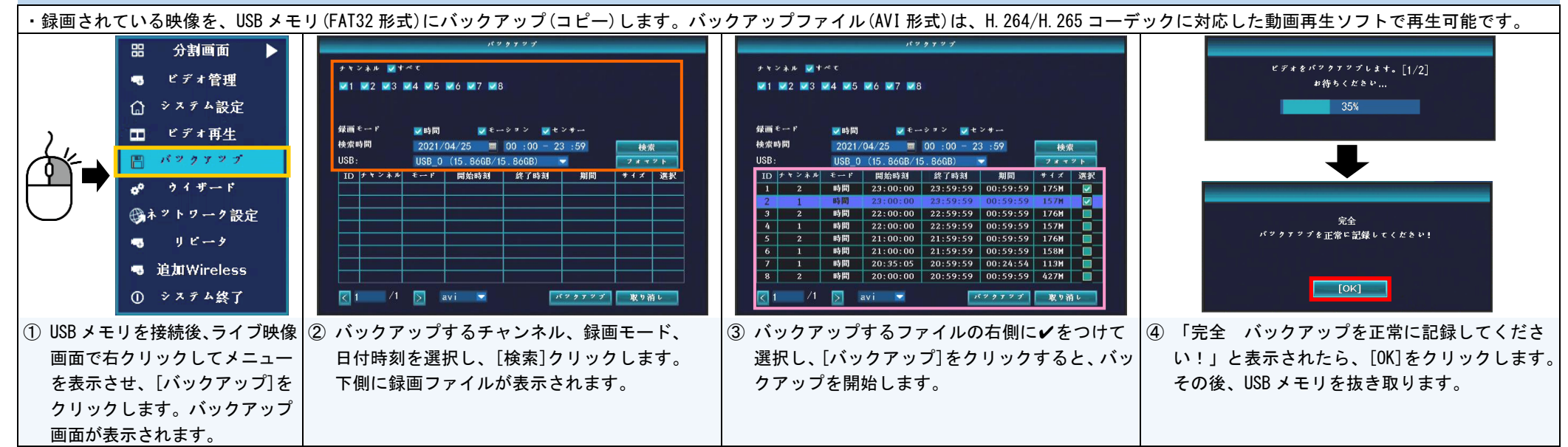

# 8.スケジュール録画(時間録画 ├ とモーション録画 <u>☆</u> )

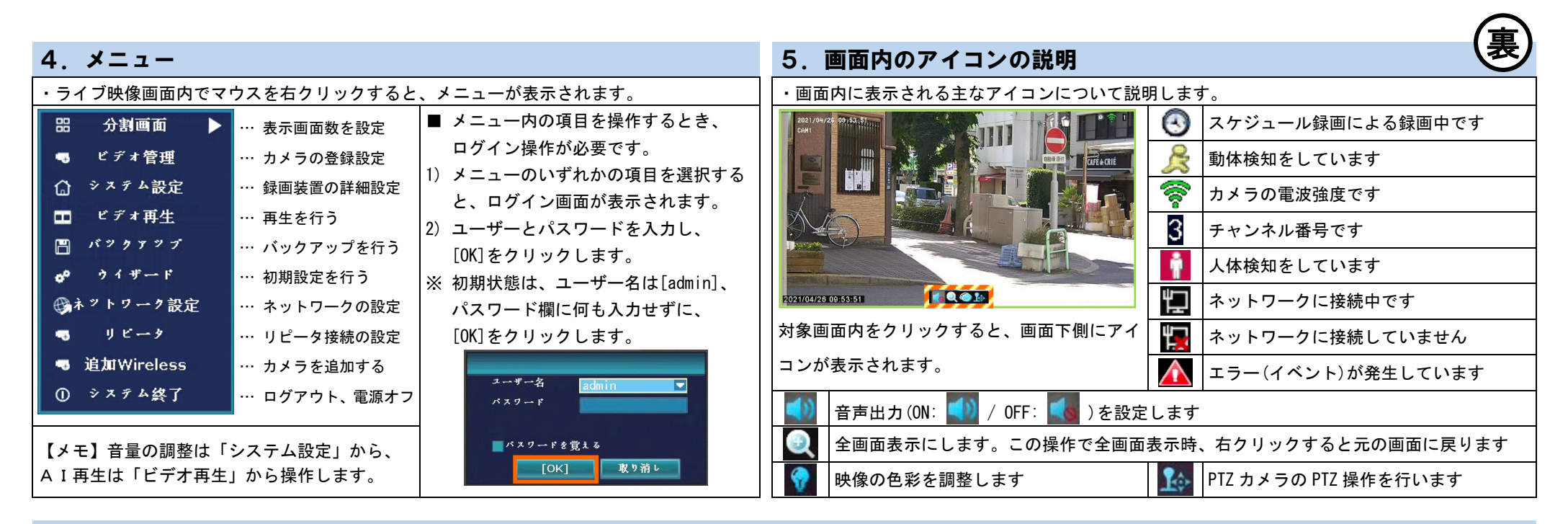

### 6. 録画映像の再生

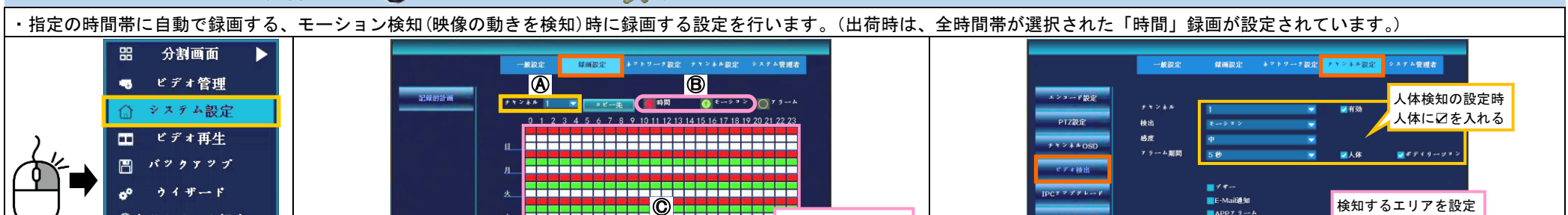

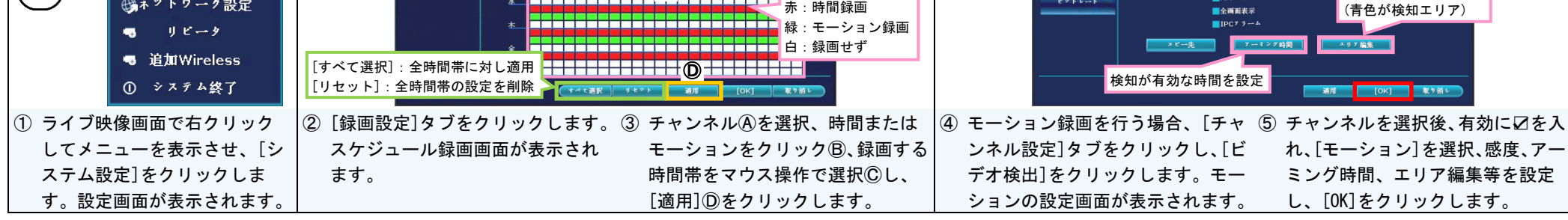

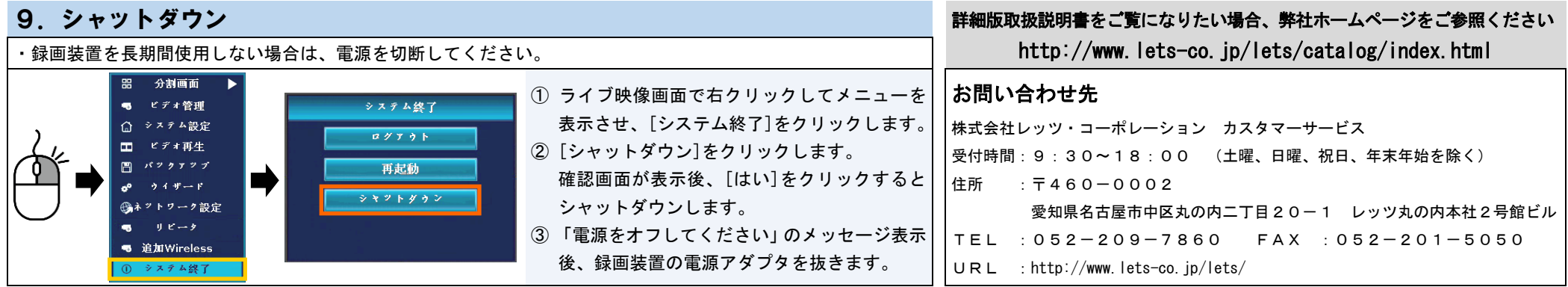

・本紙の内容の一部、または全部を無断転載することは禁止されています。 ・本紙の内容に関して、将来予告なしに変更することがあります。